#### Eine Einführung zum numerischen Programmieren mit Matlab

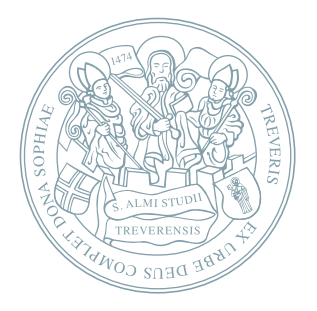

[Bastian Groß](http://www.mathematik.uni-trier.de/~gross)

<span id="page-0-0"></span>Universität Trier

#### Divisionsmaschine

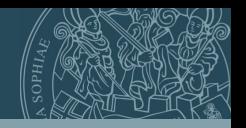

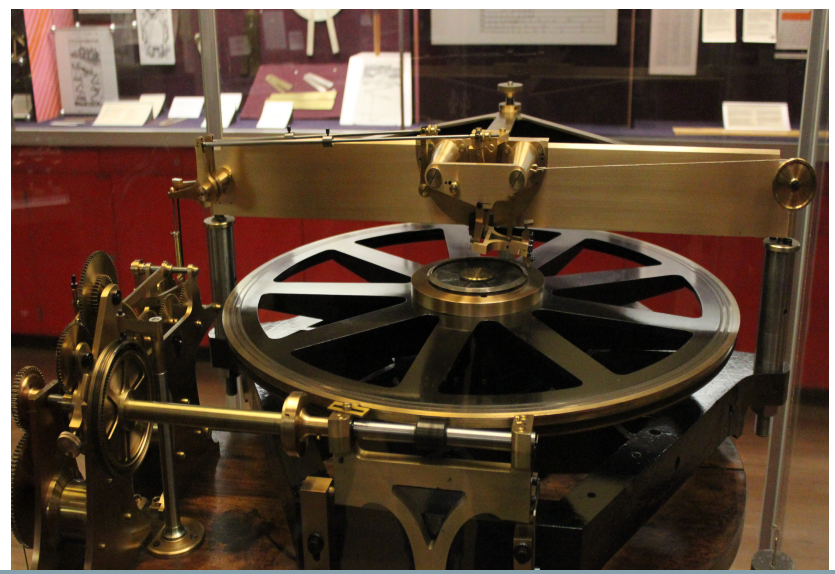

<span id="page-1-0"></span>Bastian Groß, [Matlab Kurs,](#page-0-0) 22./23. April 2014 2/31

# Differenzieren und Integrieren

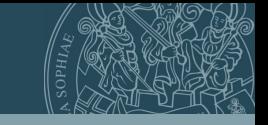

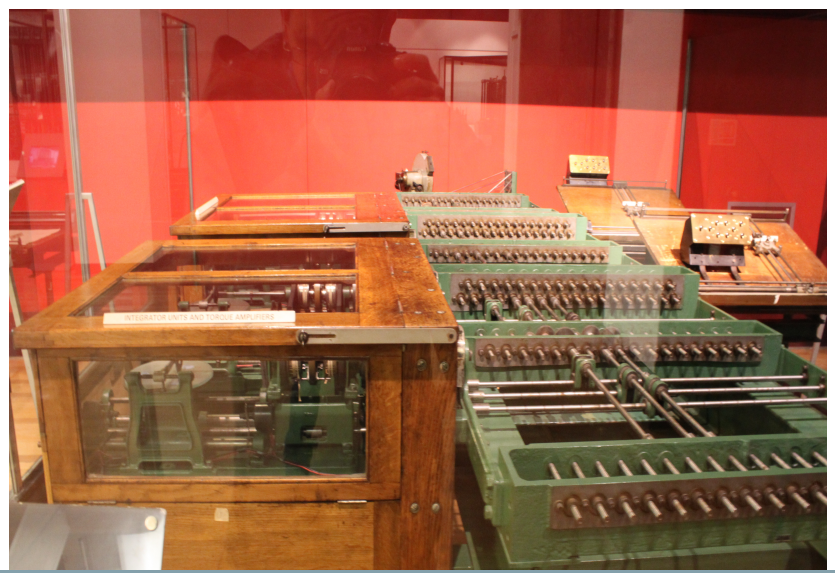

Bastian Groß, [Matlab Kurs,](#page-0-0) 22./23. April 2014 3/31

#### Grundrechenarten

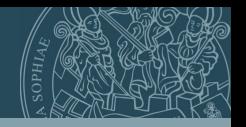

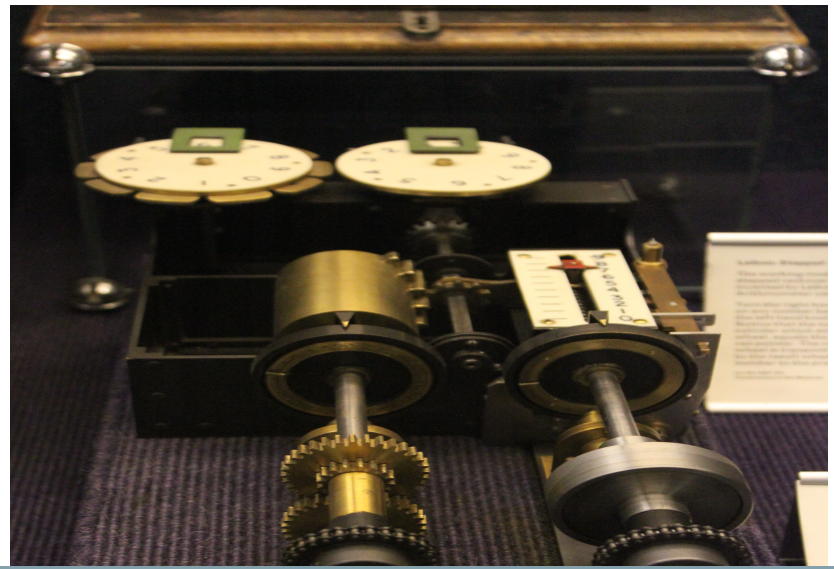

Bastian Groß, [Matlab Kurs,](#page-0-0) 22./23. April 2014 4/31

## Table of contents

- 1 [Berechnung in alten Zeiten](#page-1-0)
- 2 [Beginn und erste Schritte](#page-4-0)
	- [Matlab-Umgebung](#page-6-0)
- 3 [Variablen, Matrizen, Grafiken](#page-10-0)
	- [Variablen](#page-10-0)
	- [Grafiken](#page-21-0)
- 4 [Schleifen](#page-26-0)
	- **[For-Schleife](#page-26-0)**
	- [While-Schleife](#page-28-0)
	- [If-Schleife](#page-29-0)
- 5 [Funktionen](#page-30-0)
	- **[functions](#page-30-0)**
- <span id="page-4-0"></span>6 [Effizientes Programmieren mit Matlab](#page-32-0)
	- [cputime](#page-32-0)

## Table of contents

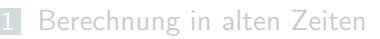

- 2 [Beginn und erste Schritte](#page-4-0)
	- **[Matlab-Umgebung](#page-6-0)**
- 3 [Variablen, Matrizen, Grafiken](#page-10-0)
	- [Variablen](#page-10-0)
	- [Grafiken](#page-21-0)
- 4 [Schleifen](#page-26-0)
	- [For-Schleife](#page-26-0)
	- **N**[While-Schleife](#page-28-0)
	- **■** [If-Schleife](#page-29-0)
- 5 [Funktionen](#page-30-0)
	- [functions](#page-30-0)
- 6 [Effizientes Programmieren mit Matlab](#page-32-0)
	- [cputime](#page-32-0)

## Erste Schritte mit Matlab

■ Matlab starten:

Linux: Konsole öffnen und *matlab* eingeben

Windows: über Programmme auswählen und starten

- in das gewünschte Verzeichnis wechseln
- im Editor arbeiten
- **Programm als function schreiben**
- **Programm unter dem function-Name als m-file speichern:** dateiname.m (meist automatisch)

Name an Programmzweck orientieren (z.B.

Eigenwertberechnung)

Vorsicht: Keine Doppelbezeichnungen (z.B. plot.m als Programmname)

■ alles Unnötige schliessen bzw. löschen:

<span id="page-6-0"></span>clear all, close all

**Mit % kann im Programm kommentiert werden** 

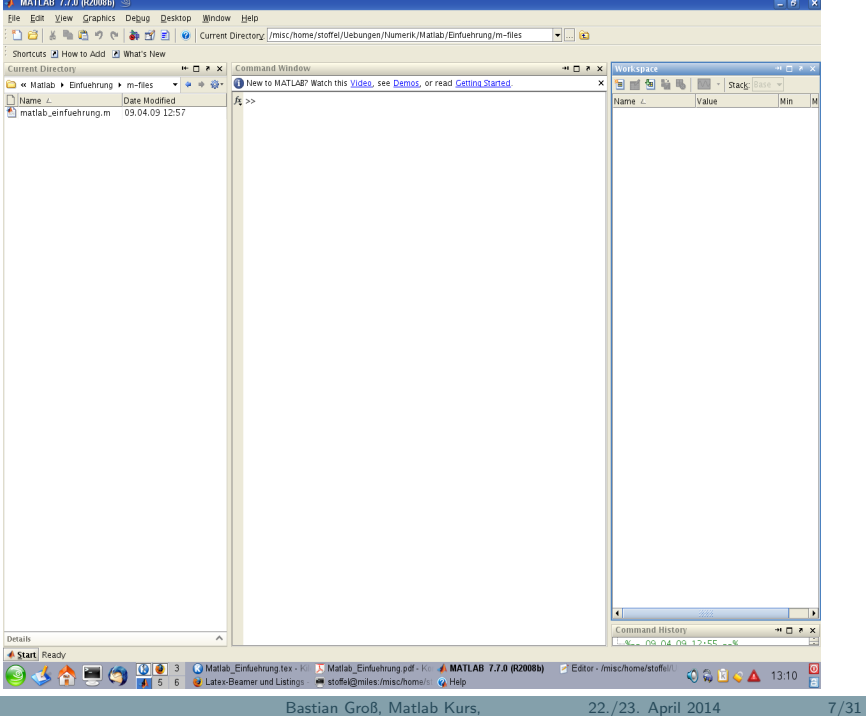

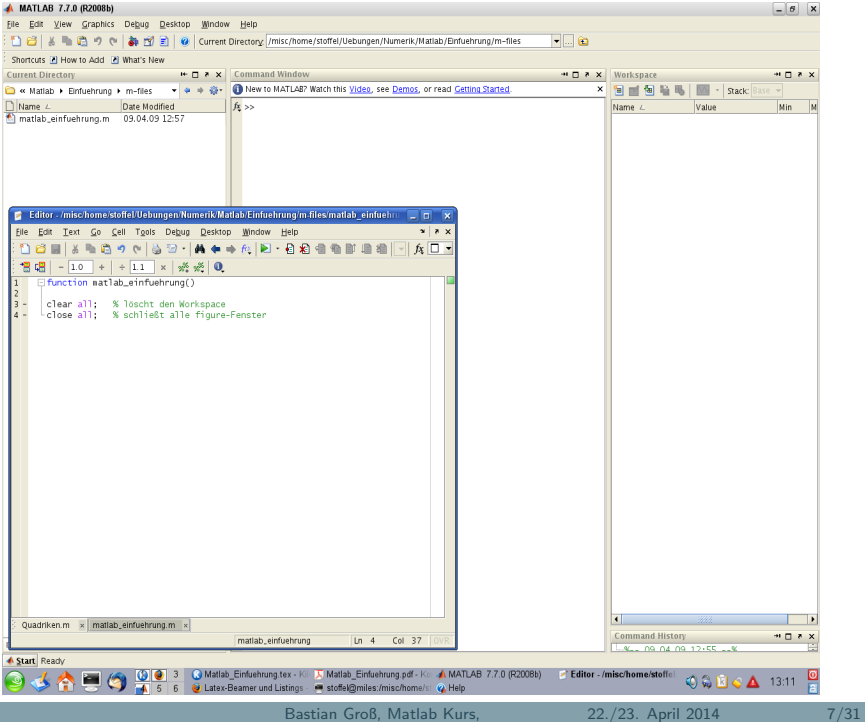

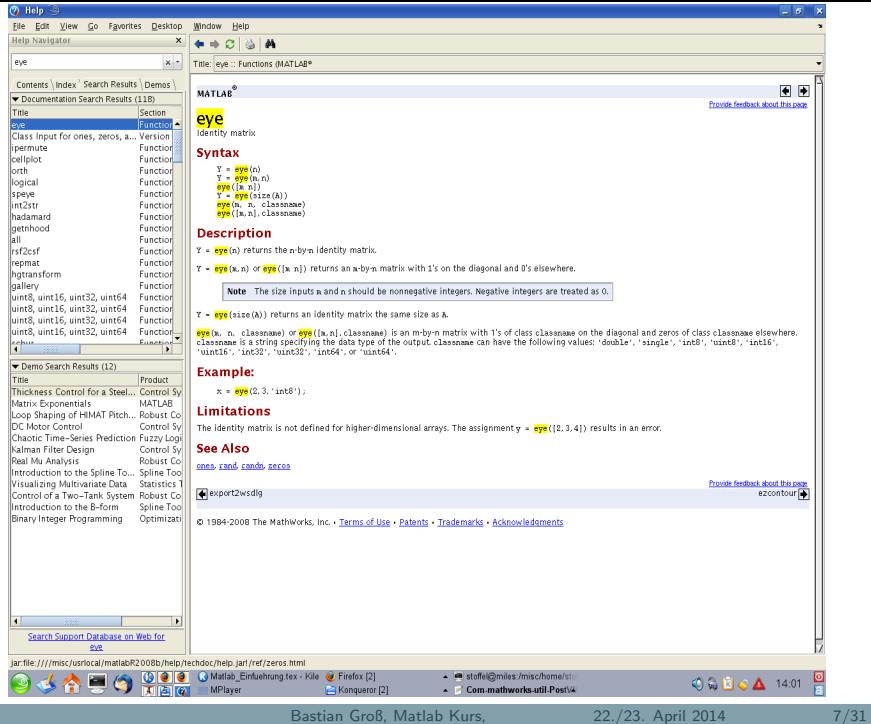

■ Variablen können direkt ohne Speicherallocation Werte zugeordnet werden

- $\blacksquare$  Variable:  $x = 5$
- <span id="page-10-0"></span>Vektoren und Matrizen: Leerzeichen oder Komma  $\widehat{=}$  nächste Spalte, Semikolon  $\widehat{=}$ nächste Zeile Zeilenvektor  $v = (1, 2, 3)$ :  $v = [1 \ 2 \ 3]$  oder  $v = [1, 2, 3]$ Spaltenvektor  $v =$  $\bigg)$  $\mathcal{L}$ 1 2  $\setminus$  $: v = [1; 2; 3]$ Matrix  $A = \begin{bmatrix} 1 & 2 & 3 \\ 4 & 5 & 6 \end{bmatrix}$ :  $A = \begin{bmatrix} 1 & 2 & 3 \\ 1 & 2 & 3 \end{bmatrix}$ ; 4 5 6]

- Variablen können direkt ohne Speicherallocation Werte zugeordnet werden
- $\blacksquare$  Variable:  $x = 5$
- Vektoren und Matrizen: Leerzeichen oder Komma  $\widehat{=}$  nächste Spalte, Semikolon  $\widehat{=}$ nächste Zeile Zeilenvektor  $v = (1, 2, 3)$ :  $v = [1 \ 2 \ 3]$  oder  $v = [1, 2, 3]$ Spaltenvektor  $v =$  $\bigg)$  $\mathcal{L}$ 1 2  $\setminus$  $: v = [1; 2; 3]$ Matrix  $A = \begin{bmatrix} 1 & 2 & 3 \\ 4 & 5 & 6 \end{bmatrix}$ :  $A = \begin{bmatrix} 1 & 2 & 3 \\ 1 & 2 & 3 \end{bmatrix}$ ; 4 5 6]

- Variablen können direkt ohne Speicherallocation Werte zugeordnet werden
- $\blacksquare$  Variable:  $x = 5$
- Vektoren und Matrizen: Leerzeichen oder Komma  $\widehat{=}$  nächste Spalte. Semikolon  $\widehat{=}$ n¨achste Zeile Zeilenvektor  $v = (1, 2, 3)$ :  $v = [1 \ 2 \ 3]$  oder  $v = [1, 2, 3]$ Spaltenvektor  $v =$  $\sqrt{ }$  $\mathcal{L}$ 1 2 3  $\setminus$  $: v = [1; 2; 3]$ Matrix  $A = \begin{bmatrix} 1 & 2 & 3 \\ 4 & 5 & 6 \end{bmatrix}$ : A = [1 2 3; 4 5 6]

besondere Vektoren/Matrizen

- **n** ones  $(m,n)$ : Vektor/Matrix der Dimension  $m \times n$  mit nur Einsen
- **zeros**(m,n): Vektor/Matrix der Dimension  $m \times n$  mit nur Nullen
- **eye**(m,n): Vektor/Matrix der Dimension  $m \times n$  mit Einsen auf den Diagonalelementen, sonst Nullen

**Zugriff auf Elemente** 

- $\bullet$  v(3): der dritte Eintrag des Vektors v, also  $v_3$
- v(2:4): die Einträge 2 bis 4 des Vektors v, also  $v_2$ ,  $v_3$ ,  $v_4$
- A(2,3): das 2,3-Element der Matrix  $A = [a_{ii}]$ , also  $a_{23}$
- $A$ (:,1): die erste Spalte von A
- $A(3,:)$ : die dritte Zeile von A
- $A(2:3,2:4)$ : Teilmatrix von A

besondere Vektoren/Matrizen

- $\blacksquare$  ones(m,n): Vektor/Matrix der Dimension  $m \times n$  mit nur Einsen
- **zeros**(m,n): Vektor/Matrix der Dimension  $m \times n$  mit nur Nullen
- **eye**(m,n): Vektor/Matrix der Dimension  $m \times n$  mit Einsen auf den Diagonalelementen, sonst Nullen
- Zugriff auf Elemente
	- $\bullet$  v(3): der dritte Eintrag des Vektors v, also  $v_3$
	- v(2:4): die Einträge 2 bis 4 des Vektors v, also  $v_2$ ,  $v_3$ ,  $v_4$
	- A(2,3): das 2,3-Element der Matrix  $A = [a_{ij}]$ , also  $a_{23}$
	- $\blacksquare$  A(:,1): die erste Spalte von A
	- $A(3,:)$ : die dritte Zeile von A
	- $\blacksquare$  A(2:3,2:4): Teilmatrix von A

## Vektoren, Matrizen

Vektor/Matrixoperationen (siehe auch: help arith, help matfun)

- +: Matrix-Addition (auf Dimension achten)
- **\*** \*: Matrix-Multiplikation (auf Dimension achten)
- ': Transponieren
- $\blacksquare$  \ bzw. /: Left bzw. Right-Devision: x = A\b l"ost  $Ax = b$ bzw. analog
- $\blacksquare$  inv(A): Inverse von A (bei hohen Dimensionen nicht zu empfehlen)
- $\blacksquare$  [m,n] = size(A): bestimmen der Dimension von A
- $[V, D] = eig(A)$ : bestimmen der Eigenvektoren und zugehörigen Eigenwerte von  $A$  als Orthogonal- und Diagonalmatrix
- $\blacksquare$  det(A): bestimmen der Determinanten von A

#### Komponentenweise Operationen

#### ■ .\*,./ oder .<sup>^</sup>: Elementweise Matrix-Operationen

■ Matlab Funktionen können einfach auf den ganzen Vektor/die ganze Matrix angewandt werden: z.B. sin(A), cos(A),  $exp(A)$ ,  $log(A)$  bestimmen der Funktionswerte von Einträgen der Matrix A und geben wiederum diese als Matrix aus

#### Komponentenweise Operationen sind sehr ntzlich in Matlab.

- .\*,./ oder .<sup>^</sup>: Elementweise Matrix-Operationen
- Matlab Funktionen können einfach auf den ganzen Vektor/die ganze Matrix angewandt werden: z.B. sin(A), cos(A),  $exp(A)$ ,  $log(A)$  bestimmen der Funktionswerte von Einträgen der Matrix A und geben wiederum diese als Matrix aus

Komponentenweise Operationen sind sehr ntzlich in Matlab.

### Ausgabe

 $\blacksquare$ 

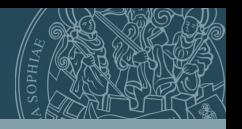

- Anweisungen, die nicht mit einem Semikolon abgeschlossen werden, werden im Kommandofenster ausgegeben.
- $\blacksquare$  disp('Text');  $\rightarrow$  gibt den Text im Kommandofenster aus.

fprintf('Text\_1 %1.6f Text\_2 %2.3e Text\_3\n',a,b); $\rightarrow$ gibt den angegebenen Text mit den Variablen a und b im Kommandofenster aus. Dabei sind %1.6f bzw. %2.2e die Platzhalter mit entsprechenden Format für a bzw. b. \n bewirkt einen Zeilenumbruch. Die Ausgabe lautet also (mit  $a = 2.2$  und  $b = 0.00123$ ):

Text\_1 2.200000 Text\_2 1.230e-03 Text\_3

## Ausgabe

П

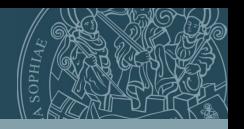

- Anweisungen, die nicht mit einem Semikolon abgeschlossen werden, werden im Kommandofenster ausgegeben.
- $\blacksquare$  disp('Text');  $\rightarrow$  gibt den Text im Kommandofenster aus.

fprintf('Text\_1 %1.6f Text\_2 %2.3e Text\_3\n',a,b); $\rightarrow$ gibt den angegebenen Text mit den Variablen a und b im Kommandofenster aus. Dabei sind %1.6f bzw. %2.2e die Platzhalter mit entsprechenden Format für a bzw. b.  $\ln$ bewirkt einen Zeilenumbruch. Die Ausgabe lautet also (mit  $a = 2.2$  und  $b = 0.00123$ ):

Text\_1 2.200000 Text\_2 1.230e-03 Text\_3

## Ausgabe

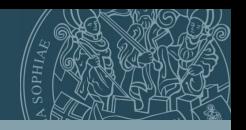

in Datei schreiben:

```
fid = fopen('Dateiname.txt','W');
 ... Anweisungen ...
fprintf(fid,'Text_1 %1.6f Text_2 %2.3e Text_3\n',a,b)
 ... Anweisungen ...
fclose(fid);
```
Durch diese Anweisungen wird der Text in die Datei Dateiname.txt geschrieben. Dabei wird einmal am Anfang die Datei mit entsprechenden Rechten geöffnet. Dazwischen kann in die Datei geschrieben werden. Am Ende wird einmal die Datei geschlossen.

<span id="page-21-0"></span>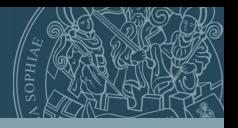

Mit den Befehlen plot, plot3, surf, contour etc. lassen sich Grafiken zeichnen. Weitere hilfreiche Befehle für Grafiken sind meshgrid, surfc, isosurface.

Das folgende Beispiel zeichnet die Funktion  $y = x^2$  im Intervall [−2, 2] mit Stützstellenweite 0.2, d.h es wird der Vektor x gegen den Vektor y geplottet, also die Punkte:  $(x(1), y(1))$ ;  $(x(2), y(2))$ ; usw.

$$
x = [-2:0.2:2];
$$
  
\n $y = x.^2;$   
\n $plot(x,y);$ 

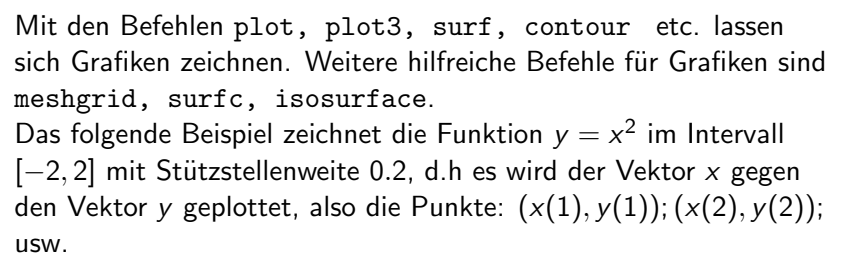

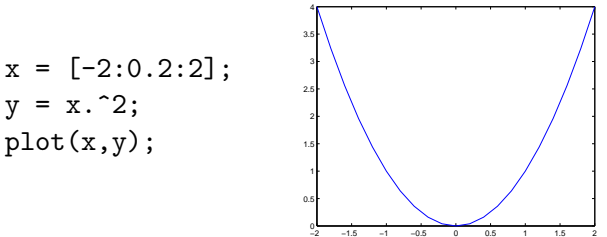

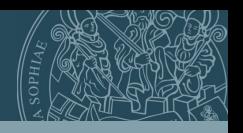

$$
x = [-2:.2:2];
$$
  
\n
$$
y = [-2:.2:2];
$$
  
\n
$$
z = x.^2+y;
$$
  
\n
$$
plot3(x,y,z)
$$
  
\n
$$
grid on
$$

$$
x = [-2: .2:2];
$$
  
\n
$$
y = [-2: .2:2];
$$
  
\n
$$
[X,Y] = \text{meshgrid}(x,y);
$$
  
\n
$$
Z = X.^2+Y;
$$
  
\n
$$
\text{surf}(X,Y,Z);
$$

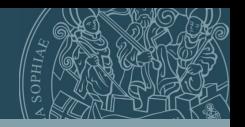

 $x = [-2: .2:2];$  $y = [-2: .2:2];$  $z = x.^2+y;$ plot3(x,y,z) grid on

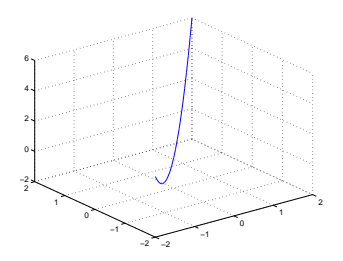

x = [-2:.2:2]; y = [-2:.2:2]; [X,Y] = meshgrid(x,y); Z = X.^2+Y; surf(X,Y,Z);

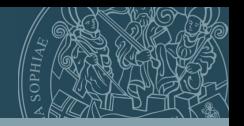

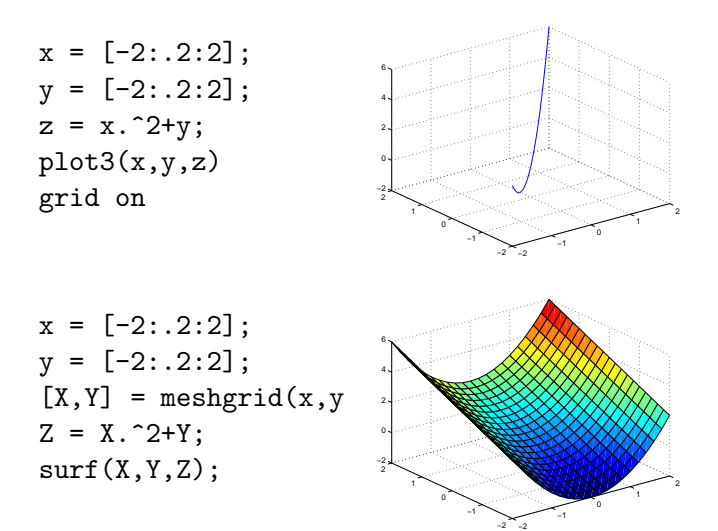

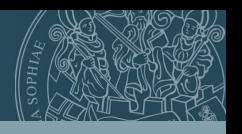

Bei einer for-Schleife wird eine Gruppe von Anweisungen (Block) mit einer bestimmten Anzahl von Wiederholungen ausgeführt. Dabei wird die Zählvariable häufig in den Anweisungen integriert. (Vorsicht: eventuell lange Laufzeiten) Beispiele:

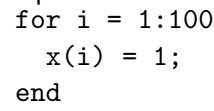

<span id="page-26-0"></span>In dieser Schleife wird dem i-ten Eintrag des Vektors x der Wert 1 zugeordnet. Die Schleife bewirkt das selbe wie  $x = ones(1,100)$ .

#### for-Schleife

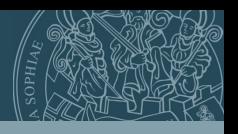

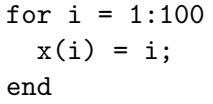

In dieser Schleife wird dem i-ten Eintrag des Vektors x der Wert i zugeordnet. Die Schleife erzeugt den Vektor  $x = (1, 2, 3, \ldots, 99, 100).$ 

 $x = 0$ : for  $i = [2,3,5,10]$  $x = x + i$ ; end In diese Schleife wird zu der Variablen x, die mit 0 initialisiert ist, nacheinander die Werte 2,3,5,10 addiert. Das Endergebnis ist  $x = 20$ .

Beispiel:

Bei einer while-Schleife wird ein Block von Anweisungen so oft wiederholt bis die Abbruchbedingung erfüllt ist. Dabei ist das Kriterium eine logische (boolsche) Bedingung (wahr oder falsch).

 $x = 0$ : while  $x < 100$  $x = x + 1$ : end Bei dieser Schleife wird zu x solange 1 addiert, bis  $\times$  größer gleich 100 ist, also 100 Wiederholungen.

Andere logische Bedingungen sind:  $>$ ,  $>$ =,  $\le$ =, ==. Zwei wichtige Überlegungen bei einer while-Schleife:

- Wird das Eintrittskriterium der while-Schleife erfüllt, d.h. wird überhaupt in die Schleife reingegangen?
- <span id="page-28-0"></span>Wenn man in der while-Schleife ist, kommt man auch wieder raus, d.h. wird das Abbruchkriterium irgendwann erfüllt?

<span id="page-29-0"></span>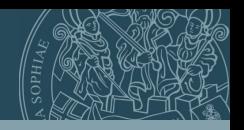

Bei einem if-else-Konstrukt werden logische Bedingungen überprüft und entsprechende Anweisungen ausgeführt. Beispiel:

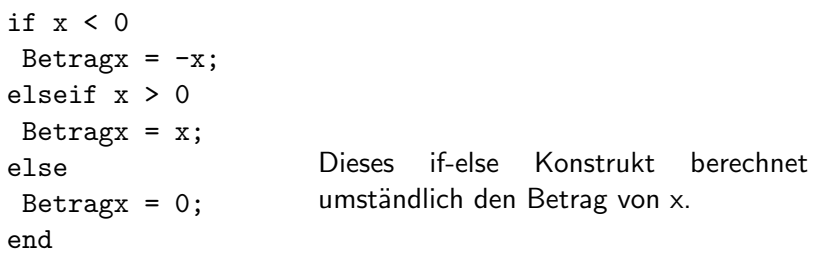

Bei mehreren logischen Bedingungen oder bei Fallunterscheidungen eignet sich oft der Befehl switch...case.

#### functions

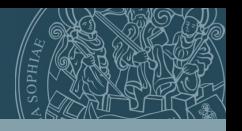

Funktionen werden definiert, um Anweisungsblöcke, die häufiger oder mit verschiedenen Werten benutzt werden, nur einmal zu programmieren. Einmal geschrieben, können die Funktionen mit ihren Funktionsnamen in dem eigentlichen Programm immer wieder aufgerufen werden (Vorsicht bei Doppelbenennung). Funktionen werden benutzt, um Programmabschnitte zu entkoppeln. Beispiel:

```
A = \begin{bmatrix} 1 & 2 \\ 3 & 4 \end{bmatrix};
b = [1:1]:loesung = Funktionsname(A,b);%--------------------------------
function [x] = Funktionsname(A,b)x = A\ b:
```
<span id="page-30-0"></span>Dieses Funktion löst das lineare Gleichungssystem  $A_x - h$ 

#### functions

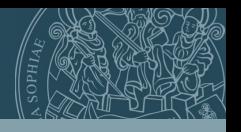

Funktionen können als Unterprogramme in einem Programm integriert werden. Dazu definiert man diese hinter die Anweisungen des eigentlichen Programms, also ganz am Ende der Datei. Ebenso können Funktionen auch extern als m-file gespeichert werden und mit entsprechendem Funktionsname aufgerufen werden. Hierbei ist zu beachten, dass die Funktion im selben Verzeichnis wie das aufrufende Programm gespeichert ist.

<span id="page-32-0"></span>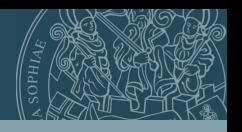

Zum Messen der Programmlaufzeit sind zwei verschiedene Ansätze möglich. Zuerst wollen wir sehen wie cputime funktioniert Beispiel:

```
t = cputime;
---Anweisung---
Time = cputime - t;
```
Dieses Funktion ergibt mit der Variable Time die Computerlaufzeit fr die Anweisung.

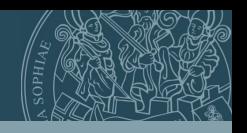

Ein weiterer Ansatz ist der Matlab Befehl tic; toc;. Beispiel:

tic; ---Anweisung-- toc;

Dieses Funktion gibt die Computerlaufzeit für die Anweisung als Elapsed time is xxxx.xxxx seconds. aus.

Matlab bedeutet MATrix LABoratory. Diese Programmiersprache ist darauf spezialisiert, Matrizen und damit auch Vektoren schnell und effizient zu berechnen. Daher sollte man, wann auch immer möglich auf Schleifen (for, if, while, case) verzichten und diese versuchen vektorweise zu programmieren. Wie effizent das sein kann werden wir auf der nsten Folie an einem einfachen Beispiel sehen. Dafür sind folgende komponentenweise Matrixfunktionen enorm wichtig:

#### Beispiel

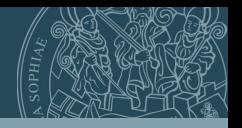

Dieses Beispiel berechnet den sin für einen Vektor A der die ganzen Zahlen zwischen  $-100$  und 100 enthält. Zuerst berechnen wir dies mittels der for-Schleife und lassen uns zusätzlich die Computerlaufzeit ausgeben. Beispiel:

```
A = [-100:1:100]:
tic;
for i = 1 \cdot 1 \cdot 200B(i)=sin(A(i));
end
toc;
```
Elapsed time is 0.004290 seconds.

Dieses Berechnung braucht die Computerlaufzeit für die Anweisung von Elapsed time is 0.004290 seconds..

#### Beispiel

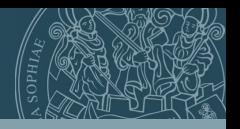

DNun vergleichen wir diese Zeit mit der Computerlaufzeit fr die vektorweise Berechnung.

Jetzt berechnen wir dies mittels der vektorweisen Eingabe. Beispiel:

```
A = [-100:1:100]:
tic;
B=sin(A);
toc;
```
Elapsed time is 0.000070 seconds.

Dieses Berechnung braucht die Computerlaufzeit für die Anweisung von Elapsed time is 0.000070 seconds.. Also ist -wie erwartet- die vektorweise Berechnung deutlich schneller!

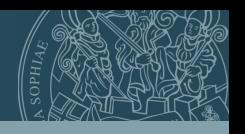

Ein weiterer Ansatz zur Ausgabe der Computerlaufzeit ist der Matlab Befehl profile.

Anweisungen fr die profile-Umgebung:

profile on; profile off; profile clear; profile report;

Die profile Umgebung bietet einen detailierten Bericht über die Laufzeiten und die Anzahl der Funktionsaufrfe.

#### profiler

Beispiel fr die profile-Umgebung:

```
function [sinx, cos x, fx] = trigo(x)\sin x = \sin(x):
\cos x = \cos(x);
fx = (cos(x.^2).*sin(x))./exp(-x);\frac{9}{2} -----------
profile on; profile clear;
x=pi*[-5:0.01:5];[sinx, \cos x, fx] = trigo(x);plot(x,sinx,'b-'); hold on;plot(x, cosx, 'r.-');
plot(x,fx,'g-*');profile report;
```
## profiler

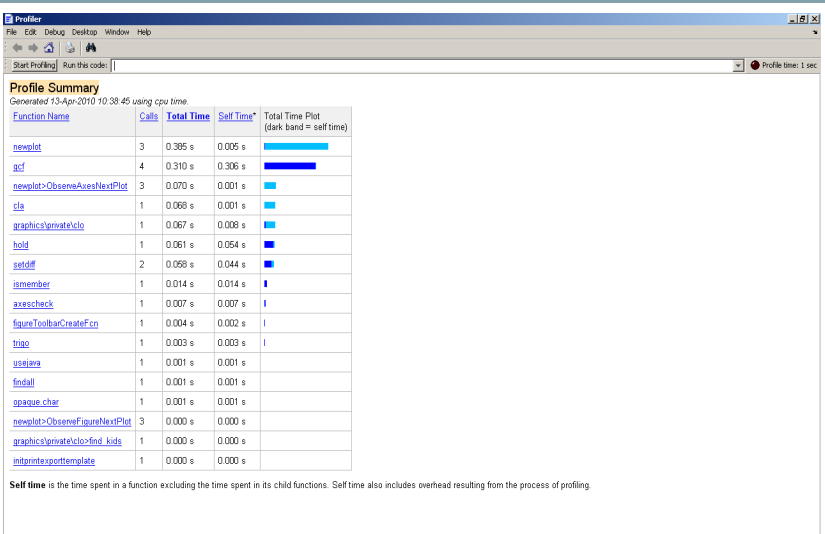

AHIA)<br>Ophia

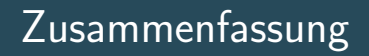

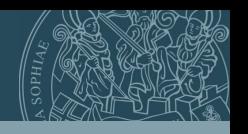

- **Programmieren ist nicht schlimm, sondern sehr** hilfreich!!!
- Matlab-Hilfe bzw. Internet hilft bei vielen Problemen!!!
- **Learning by Doing!!!**

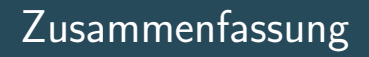

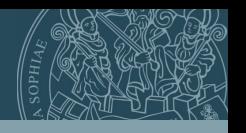

- **Programmieren ist nicht schlimm, sondern sehr** hilfreich!!!
- Matlab-Hilfe bzw. Internet hilft bei vielen Problemen!!!
- **Learning by Doing!!!**
- Spaß haben!

#### **Zusammenfassung**

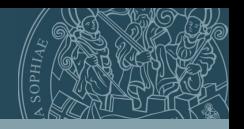

Weitere Informationen: [www.mathematik.uni-trier.de/˜](http://www.mathematik.uni-trier.de/~gross/Numerik-SoSe2014.html) [gross/](http://www.mathematik.uni-trier.de/~gross/Numerik-SoSe2014.html) [grossb@uni-trier.de](mailto:grossb@uni-trier.de)

<span id="page-42-0"></span>-wird fortgesetzt-